# **Logging in to the Portal-CSP Access Do Not Pay Quick Reference Card**

# **Getting Started**

## **Overview of the CAIA Implementation**

The Bureau of the Fiscal Service (Fiscal Service) implemented the Common Approach to Identity Assurance (CAIA) as a credentialing provider for many of its applications. CAIA enables federated applications to accept user credentials from external Credential Service Providers (CSP). CAIA allows for three different methods of identity authentication for the Do Not Pay (DNP) Portal: 1) Personal Identity Verification (PIV) Card/ Common Access Card (CAC)/LincPass card; 2) ID.me; and 3) Login.gov.

## **Impacts to the DNP Portal User Experience for Non-PIV Card Users**

On March 25, 2023, Fiscal Service implemented CAIA to log in to the DNP Portal, replacing the IBM Security Identity Manager (ISIM). State users and contractors who do not have a PIV/CAC/LincPass card are required to create an account (or use an existing account) with either Login.gov or ID.me to authenticate their identity and log in to the Portal.

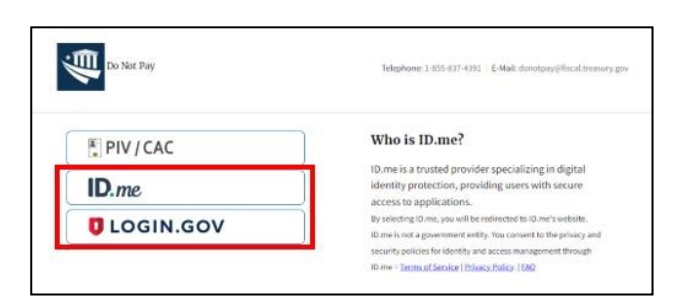

## **Creating an Account with Login.gov**

**If you do not have a Login.gov account** and would like to create one for the purpose of logging in to the DNP Portal, please access the Login.gov [account creation](https://secure.login.gov/sign_up/enter_email)  [page](https://secure.login.gov/sign_up/enter_email) or visit the Login.gov [homepage,](https://login.gov/help/) select [Sign in with Login.gov], then select [Create an account].

## **Creating an Account with ID.me**

**If you do not have an ID.me account** and would like to create one for the purpose of logging in to the DNP Portal, please access the ID.me [homepage,](https://www.id.me/) select [Sign in], then select [Create an account].

ID.me + & TREASURY

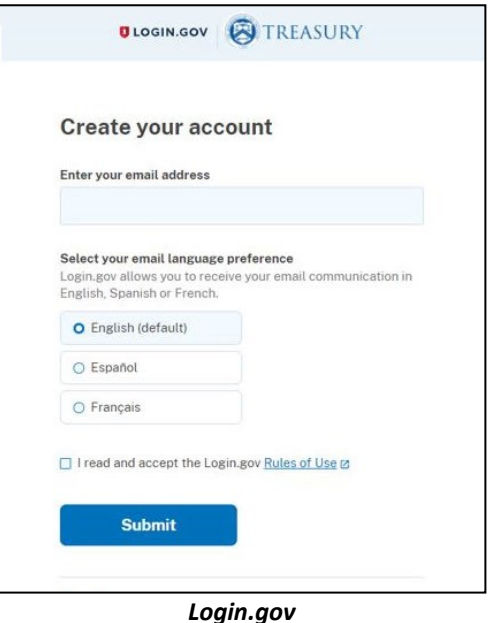

Create an ID.me account Already have an ID.me account? Sign in to ID.me \* Indicates a required field Email Enter your email address Password<sup>\*</sup> Enter password Confirm Password\* Reenter password I accept the ID.me Terms of Service and Privacy Policy *ID.me*

**If you already have a Login.gov account**, please ensure that your official work email address is included as a *verified* email address. Also, make sure your official work email matches the email address provided to DNP on the User Enrollment Form.

**If you already have an ID.me account**, please ensure that your official work email address is selected as the *primary* email address in the account. In addition, ensure your official work email matches the email address provided to DNP on the User Enrollment Form.

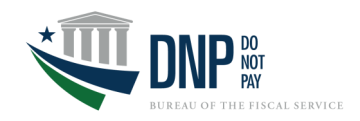

## **How s FAQ's**

#### **Adjustment of Contract the Div Will I need to contact the DNP Help Desk for technical assistance with my Login.gov or ID.me account?**

No. For technical assistance with your Login.gov or ID.me<br>soon as users have been provisioned acc account, please access the respective Help Center found on each website.

[Login.gov Help Center](https://login.gov/help/) | [ID.me Help Center](https://help.id.me/hc/en-us)

## **Can I use an existing account with Login.gov or ID.me to authenticate my access to the DNP Portal?** CONCERTING BEEN MATCHES **ID. THE SUCCESS**

Yes, you may use an existing account with Login.gov or **Example 20 USE and Ware an** Users will receive warning email ID.me. If you have an existing account that contains your are at risk of being  $\epsilon$ personal email address, you must also add your work email and also added your work email address to your prome. An identicate our must contain for the match match. When we are a checkmark in the boxes next to each match. When we are also next to each match. When we are also next to each match. When we are also your official work email address as the *primary* email<br>address. A series of matches. address to your profile. An ID.me account must contain address.

• Use the drop-down in the Adjudication Status field to select the status to be applied to all selected matches. Access to the DNP Portal is provisioned to official work email addresses only, not personal email addresses. The official work email address on your existing account with **the comments and longer will no longer with**  $\sim$ Login.gov or ID.me must match the email address provided to DNP on the User Enrollment Form.<br>
to DNP on the User Enrollment Form.

## **Will I need to make an account with both Login.gov**  *and* **ID.me to authenticate my access to the DNP Portal?**

No. You are required to create an account with *either*  Login.gov *or* ID.me.

## **Once I have my new account with Login.gov or ID.me, will I be able to access to the DNP Portal immediately, or is there a lag time for processing the Login.gov or ID.me request**?

If you have authenticated your identity through the CSP of your choice, your access to the DNP Portal should be immediately available through your new Login.gov or ID.me account.

## **Does the DNP Portal have Aging Rules?**

rechnical assistance with my Login.gov or ID.me<br>Concerning DNP Portal Aging Rules will deactivate the user, revoking DNP Portal account?<br>Access immediately. The Aging Rules will be activated as Yes. If a user does not log in once every 120 days, the soon as users have been provisioned access to the DNP Portal.

on each website.<br>If a user is deactivated, a new DNP User Enrollment Form **Administrator (AGA) for the user to regain access to the** must be completed and signed by the Access Group DNP Portal. The process to reprovision access can take up to seven days.

> Users will receive warning emails to notify them that they are at risk of being deactivated due to inactivity. They will receive five notification emails, the earliest being fourteen days before access is removed.

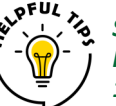

*Set a recurring reminder on your calendar to log in to the Portal every 90 –100 days to avoid Portal disruption after 120 days of no login activity.*

## **Support Resources**

## **Agency Support**

For questions regarding Portal access, contact the DNP Agency Support Center at **855-837-4391**, or by email at [donotpay@fiscal.treasury.gov.](mailto:donotpay@fiscal.treasury.gov) 

For general inquiries about DNP, please contact your Agency Lead and Agency Specialist, or email OPI.outreach@fiscal.treasury.gov.

## **Login.gov Help Center**

For assistance with creating or maintaining your Login.gov account, please **D LOGIN.GOV** access the [Login.gov Help Center.](https://login.gov/help/)

## **ID.me Help Center**

For assistance with creating or maintaining your ID.me account, please access the D.me [ID.me Help Center.](https://help.id.me/hc/en-us)

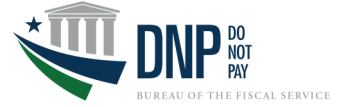